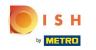

(i) This is your dashboard. Here you can see how much of your Google profile you have completed, always aim for 100%!

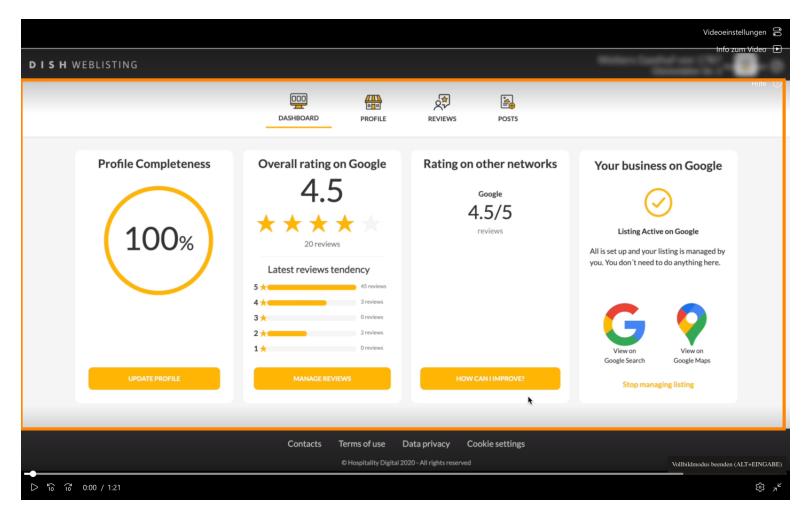

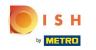

Click on PROFILE to manage it. This is where you should insert all necessary information that will allow your customers to find you on Google.

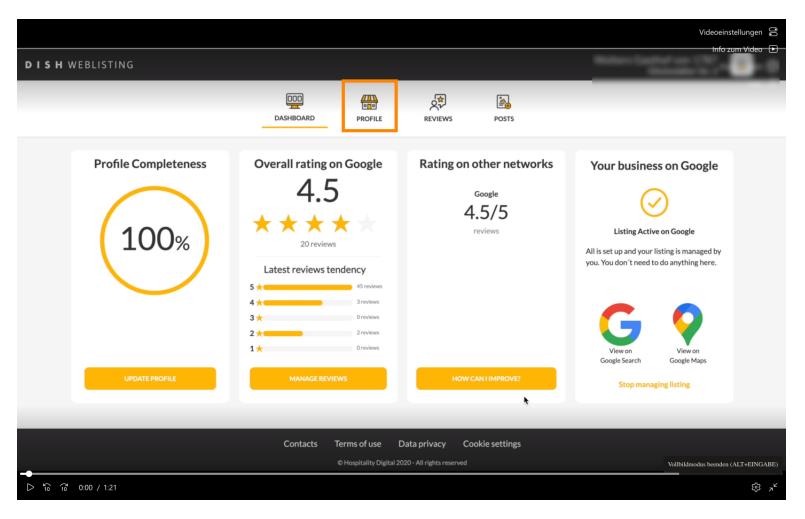

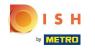

This is where you should insert all necessary information that will allow your customers to find you on Google.

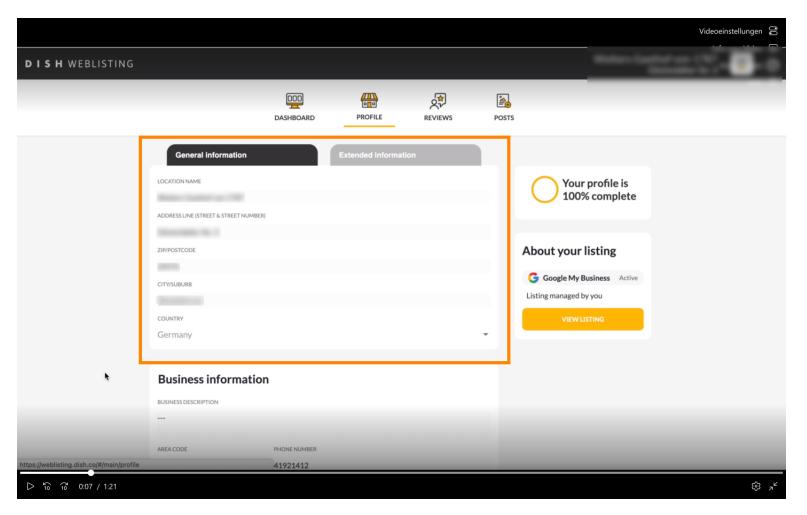

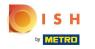

# • As well enter all your business information.

| Deskelocato     PROFILE     PROFILE     PRO |                                           |                                                                                                    |              |  |   |              | Videoeinstellungen 😁 |
|----------------------------------------------------------------------------------------------------|-------------------------------------------|----------------------------------------------------------------------------------------------------|--------------|--|---|--------------|----------------------|
| DASHBOARD PROFILE REVIEWS POST                                                                                                    | DISH WEBLISTING                           |                                                                                                    |              |  |   | Walkers 1    | 111111-0             |
| Germany                                                                                                    |                                           |                                                                                                    |              |  |   |              |                      |
| BUSINESS DESCRIPTION                                                                                                    |                                           |                                                                                                    |              |  | • | VIEW LISTING |                      |
| Aps.//webiisting.dish.co/w/inidin/prome                                                                                                    | https://weblisting.dish.co/#/main/profile | BUSINESS DESCRIPTION AREA CODE +49 PUBLISH YOUR PHONE NUR WEBSITE FOOD ORDERING LINK Insert the link to your f | PHONE NUMBER |  | • |              |                      |
|                                                                                                    | D 10 0:09 / 1:21                          |                                                                                                    |              |  |   |              |                      |

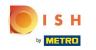

Make sure to include the links from your other DISH tools, so that customer can also easily find your website, reservation and/or order link on Google.

|                                           |                               |                        |         |         |       |              | Videoeinstellungen  |
|-------------------------------------------|-------------------------------|------------------------|---------|---------|-------|--------------|---------------------|
| <b>D I S H</b> WEBLISTING                 |                               |                        |         |         |       | Malass 1     |                     |
|                                           |                               | Dashboard              | PROFILE | REVIEWS | POSTS |              |                     |
|                                           | COUNTRY<br>Germany            |                        |         |         | •     | VIEW LISTING |                     |
|                                           | Business infor                | mation                 |         |         |       |              |                     |
|                                           | BUSINESS DESCRIPTION          |                        |         |         |       |              |                     |
|                                           | area code<br>+49              | PHONE NUMBER           |         |         |       |              |                     |
|                                           | PUBLISH YOUR PHONE NUM        | BER ON GOOGLE          |         | C       |       |              |                     |
|                                           | WEBSITE<br>FOOD ORDERING LINK |                        |         |         |       |              |                     |
|                                           | Insert the link to your fo    | ood ordering page here |         |         |       |              |                     |
|                                           | No. 1 and a specific d        | -                      |         |         |       |              |                     |
| https://weblisting.dish.co/#/main/profile |                               | _                      |         |         |       |              |                     |
| D 10 10 0:09 / 1:21                       |                               |                        |         |         |       |              | تى ئى <sup>لا</sup> |

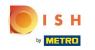

Make sure to also upload some media. Here you can pick one picture that will be shown on top. The more visual the better!

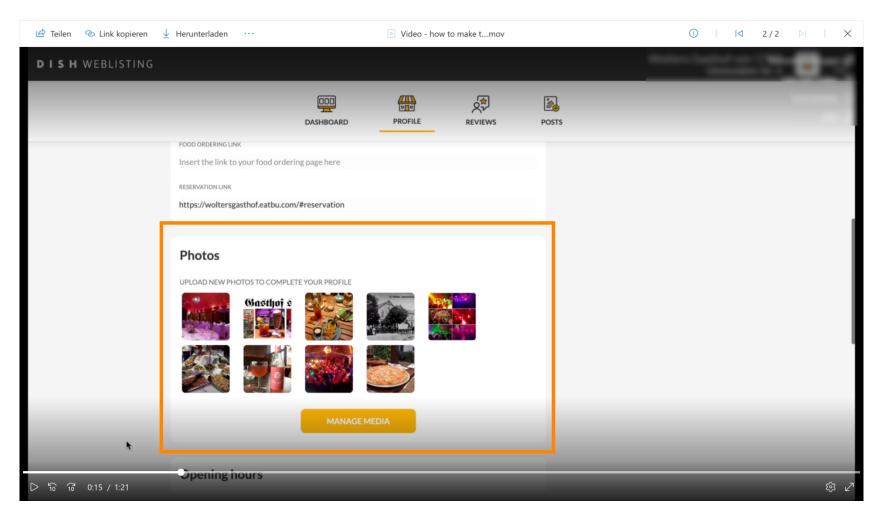

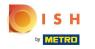

# Click on MANAGE MEDIA.

| 🖻 Teilen 🐵 Link kopieren 🛓 Herunterladen \cdots |                      | Video - ho | w to make tmov |       |   | 0   14 | 2/2 | ⊳l I X |
|-------------------------------------------------|----------------------|------------|----------------|-------|---|--------|-----|--------|
| <b>DISH</b> WEBLISTING                          |                      |            |                |       | - |        |     |        |
|                                                 | DDD<br>DASHBOARD     | PROFILE    | REVIEWS        | POSTS |   |        |     | -      |
| FOOD ORDERING LINK                              | ering page here      |            |                |       |   |        |     |        |
| RESERVATION LINK                                | 010                  |            |                |       |   |        |     |        |
| https://woltersgasthof.eatbu.co                 | om/#reservation      |            |                |       |   |        |     |        |
| Photos<br>UPLOAD NEW PHOTOS TO COMP             | FTE YOUR PROFILE     |            |                |       |   |        |     |        |
| Sieber Holes Toeski                             |                      |            |                |       |   |        |     |        |
|                                                 |                      | 5          |                |       |   |        |     |        |
|                                                 | MANAQ <del>o</del> M | IEDIA      |                |       |   |        |     |        |
| Cpening hours<br>[] ର ଜ ୦:16 / 1:21             |                      |            |                |       |   |        |     | ¢; ∠   |

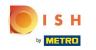

(i) Here in the Media Management window, you can upload and mange all you images.

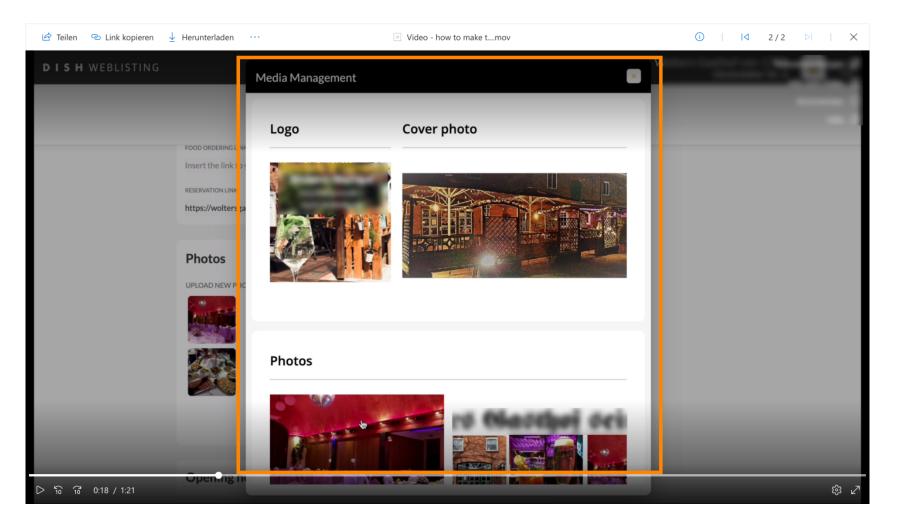

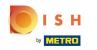

(i) When you scroll down. You can edit and update your opening hours.

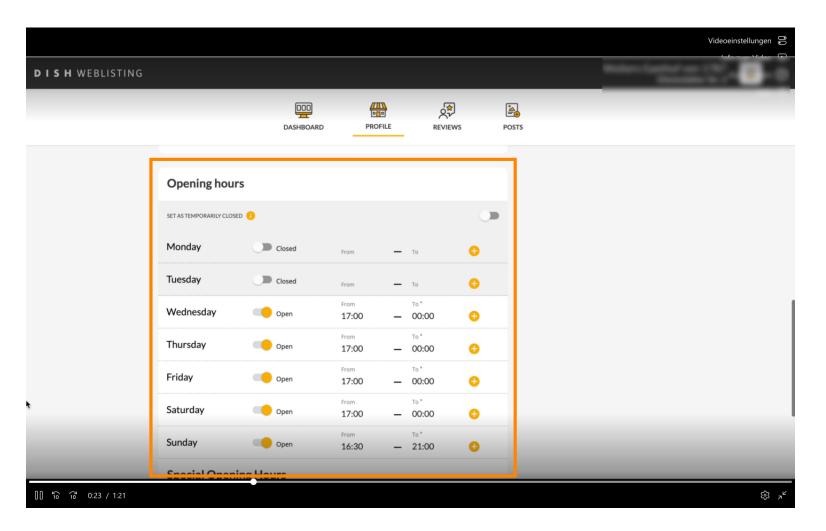

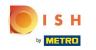

Make sure to generate and print QR codes. You can give these QR codes to your customers so they can easily scan it and give reviews to your restaurant on Google. A super easy way to guarantee you receive reviews!

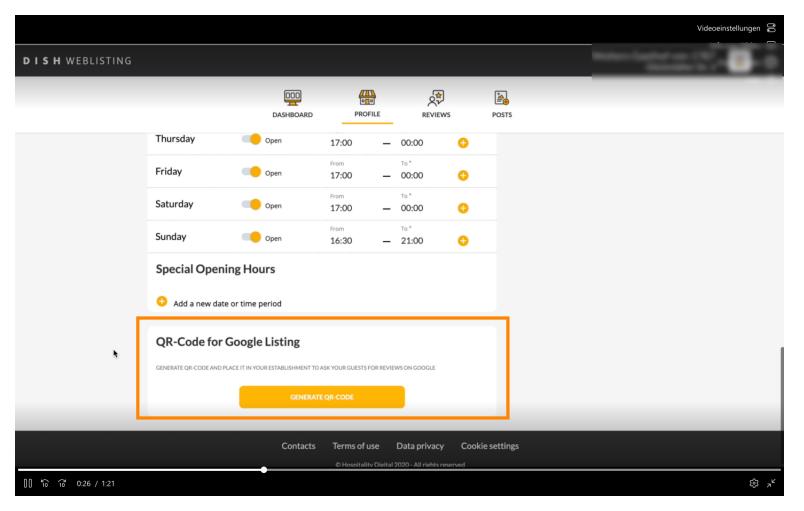

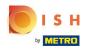

() In case you would like to know how your listing looks like on Google

|                           |                                       |                                                                                                    |                      |         |       |                                  | Videoeinstellungen 🔗 |
|---------------------------|---------------------------------------|----------------------------------------------------------------------------------------------------|----------------------|---------|-------|----------------------------------|----------------------|
| <b>D I S H</b> WEBLISTING |                                       |                                                                                                    |                      |         |       | titise is                        |                      |
|                           |                                       | DDD                                                                                                    | PROFILE              | REVIEWS | POSTS |                                  |                      |
|                           | General information                   |                                                                                                    | Extended information |         |       |                                  |                      |
|                           | LOCATION NAME                         |                                                                                                    |                      |         |       | Your profile is<br>100% complete |                      |
|                           | ADDRESS LINE (STREET & STREET NUMBER) |                                                                                                    |                      |         | Г     |                                  |                      |
|                           | ZIP/POSTCODE                          |                                                                                                    |                      |         |       | G Google My Business Active      |                      |
|                           | CITY/SUBURB                           |                                                                                                    |                      |         |       | Listing managed by you           |                      |
|                           | Germany                               |                                                                                                    |                      |         | -     | VIEWUISTING                      |                      |
|                           | Business information                  | ı                                                                                                    |                      |         |       |                                  |                      |
|                           | BUSINESS DESCRIPTION                  |                                                                                                    |                      |         |       |                                  |                      |
|                           |                                       |                                                                                                    |                      |         |       |                                  |                      |
|                           | AREA CODE                             | PHONE NUMBER                                                                                                    |                      |         |       |                                  |                      |
|                           | +49 🔻                                 | and the second second s | •                    |         |       |                                  |                      |
| D 10 10 0:32 / 1:21       |                                       |                                                                                                    |                      |         |       |                                  | ଞ୍ଚେ <sub>ନ</sub> ୍ଦ |

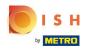

# () Click on VIEW LISTINGS.

|                          |                                                                                                    |              |                      |         |       |                                                                                                    | Videoeinstellungen    |
|--------------------------|----------------------------------------------------------------------------------------------------|--------------|----------------------|---------|-------|----------------------------------------------------------------------------------------------------|-----------------------|
| DISH WEBLISTING          |                                                                                                    |              |                      |         |       |                                                                                                    |                       |
|                          |                                                                                                    | DASHBOARD    | PROFILE              | REVIEWS | POSTS |                                                                                                    |                       |
|                          | General Information LOCATION NAME ADDRESS LINE (STREET & STREET NUMBER IJP/POSTCODE CITY/SUBURB COUNTRY Germany |              | Extended information |         |       | Vour profile is<br>100% complete<br>About your listing<br>Coogle My Busines Active<br>Listing managed by you |                       |
|                          | Business information                                                                                            | n            |                      |         |       |                                                                                                    |                       |
|                          | BUSINESS DESCRIPTION                                                                                            |              |                      |         |       |                                                                                                    |                       |
| -<br>▷ テ៰ テ៰ 0:32 / 1:21 | AREA CODE<br>+49 	↔                                                                                             | PHONE NUMBER | •                    |         |       |                                                                                                    | ت<br>ت م <sup>ر</sup> |

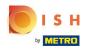

It is possible to see all information inserted on Websliting directly on Google

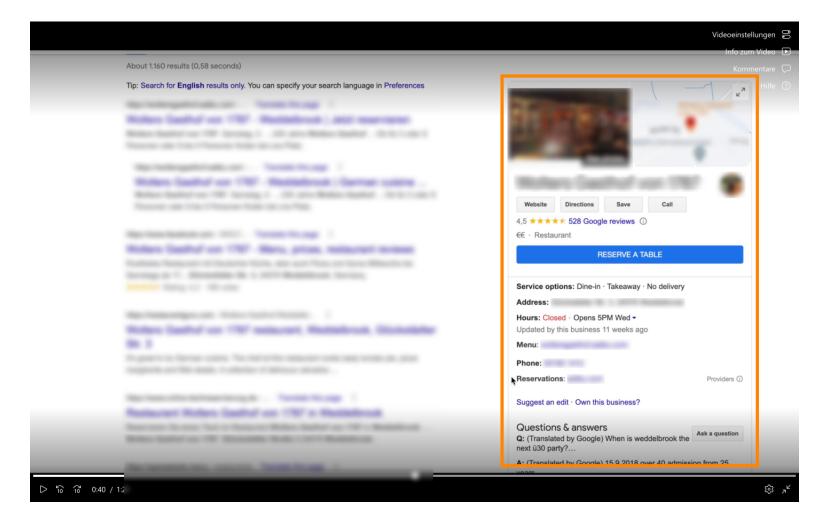

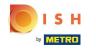

(i) As well further information like popular times and review will be shown.

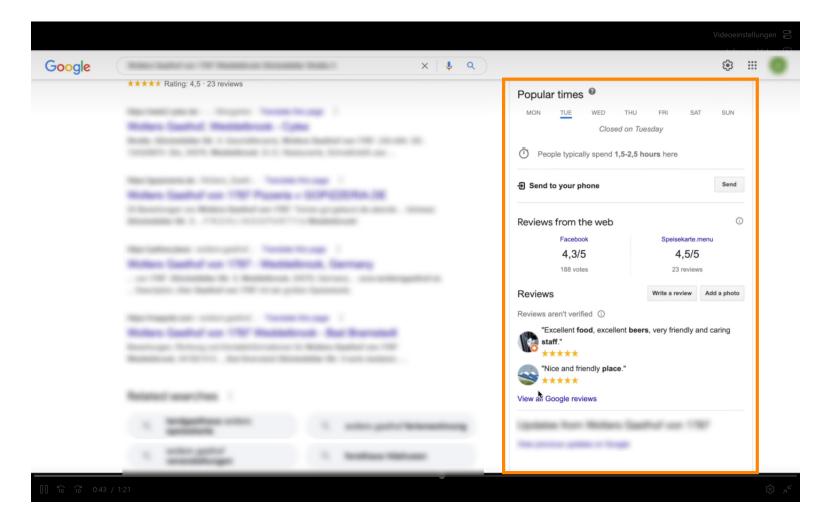

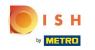

(i) The next part is what is going to allow your customers to find you when they search for specific restaurant types on Google.

|                    |                                       |              |                      |         |       |                                                                           | Videoeinstellungen 🔗   |
|--------------------|---------------------------------------|--------------|----------------------|---------|-------|---------------------------------------------------------------------------|------------------------|
| DISH WEBLISTING    |                                       |              |                      |         |       |                                                                           | Info zum Video   🗩     |
|                    |                                       | DOD          | PROFILE              | REVIEWS | POSTS |                                                                           |                        |
|                    | General information                   |              | Extended information |         |       | Your profile is 100% complete                                             |                        |
|                    | ADDRESS LINE (STREET & STREET NUMBER) |              |                      |         |       |                                                                           |                        |
|                    | ZIP/POSTCODE<br>CITY/SUBURB           |              |                      |         |       | About your listing<br>Google My Business Active<br>Listing managed by you |                        |
|                    | country<br>Germany                    |              |                      |         |       | VIEW LISTING                                                              |                        |
|                    | Business information                  |              |                      |         |       |                                                                           |                        |
|                    | AREA CODE                             | PHONE NUMBER |                      |         |       |                                                                           |                        |
| D 16 6 0:47 / 1:21 | +49 -                                 | 41921412     |                      | •       |       |                                                                           | ۍ<br>بر ن <sup>ی</sup> |

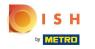

# Click on Extended Information.

|                           |                                       |              |                      |         |       |                                                                             | Videoeinstellungen      |
|---------------------------|---------------------------------------|--------------|----------------------|---------|-------|-----------------------------------------------------------------------------|-------------------------|
| <b>D I S H</b> WEBLISTING |                                       |              |                      |         |       | Materia                                                                     | Info zum Video 🕞        |
|                           |                                       | DOD          | PROFILE              | REVIEWS | POSTS |                                                                             |                         |
|                           | General information                   |              | Extended igformation |         |       | Your profile is                                                             |                         |
|                           | ADDRESS LINE (STREET & STREET NUMBER) |              |                      |         |       | 100% complete                                                               |                         |
|                           | ZIP/POSTCODE<br>CITY/SUBURB           |              |                      |         |       | About your listing<br>G Google My Business Active<br>Listing managed by you |                         |
|                           | COUNTRY<br>Germany                    |              |                      |         |       | VIEW LISTING                                                                |                         |
|                           | Business information                  | 1            |                      |         |       |                                                                             |                         |
|                           | AREA CODE                             | PHONE NUMBER |                      |         |       |                                                                             |                         |
| D ්බ 0.47 / 1:21          | +49 *                                 | Phote Homber |                      |         |       |                                                                             | ى<br>ئۇ ي <sup>ىد</sup> |

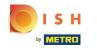

(i) It is important to put as much information as possible here.

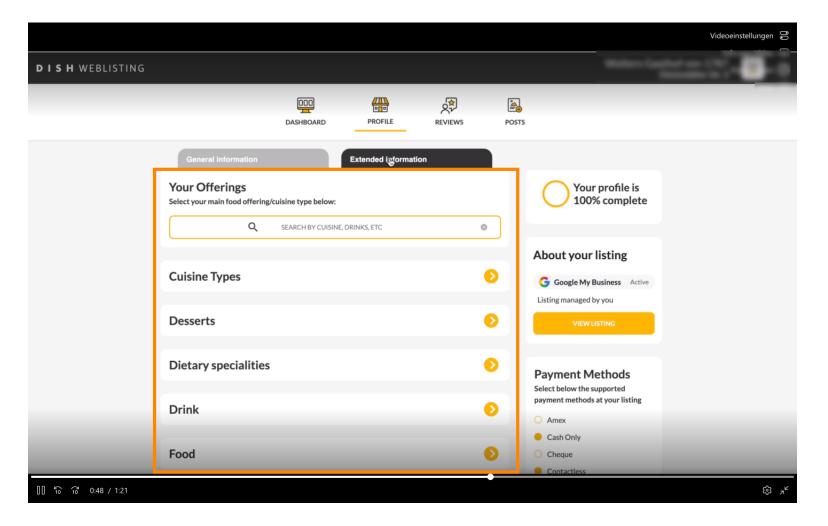

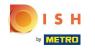

Click on REVIEWS to see all reviews you received on Google and here is where you can reply to them directly.

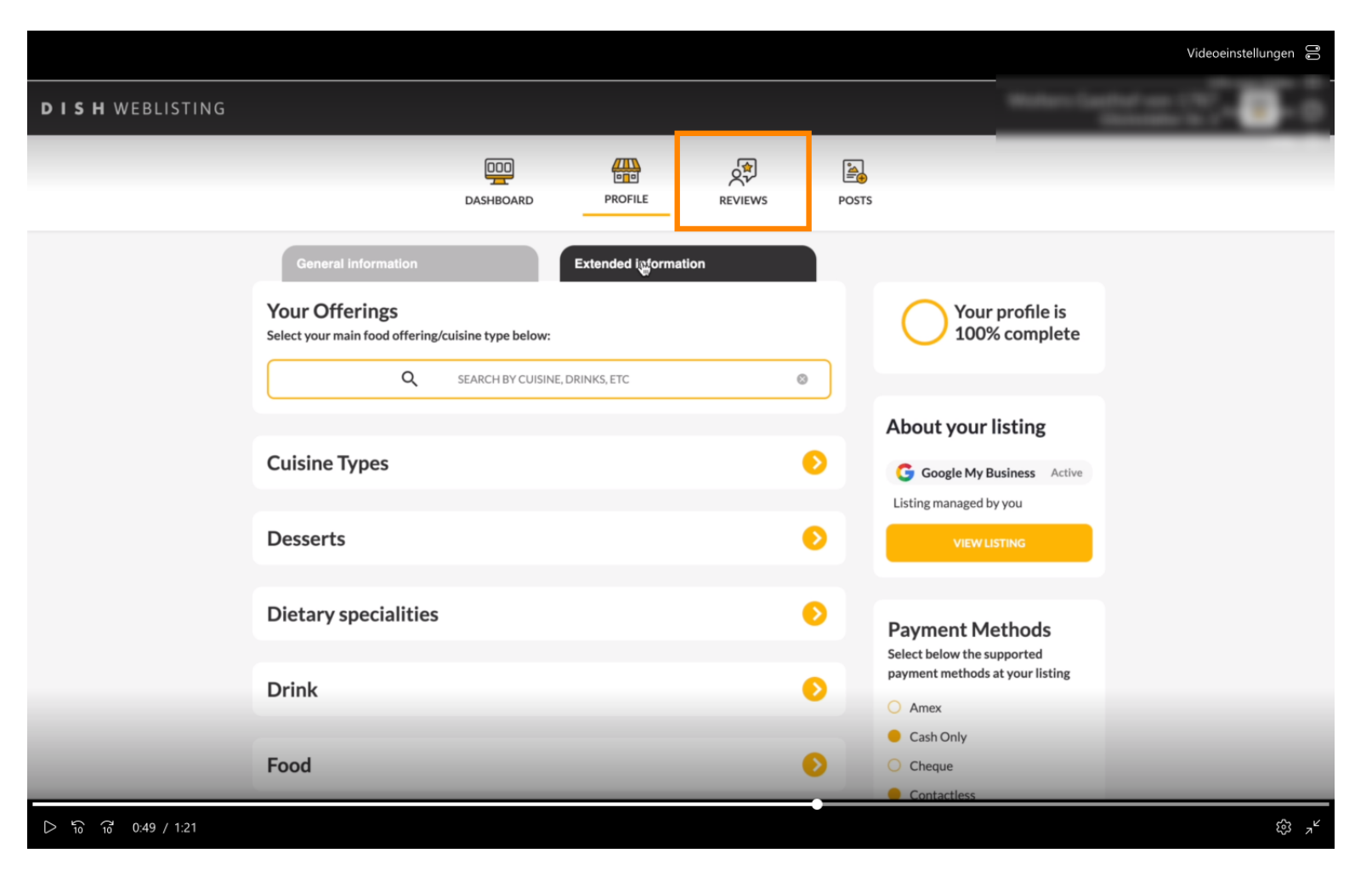

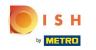

(i) Here you have an overview and you can see all the reviews on your restaurant.

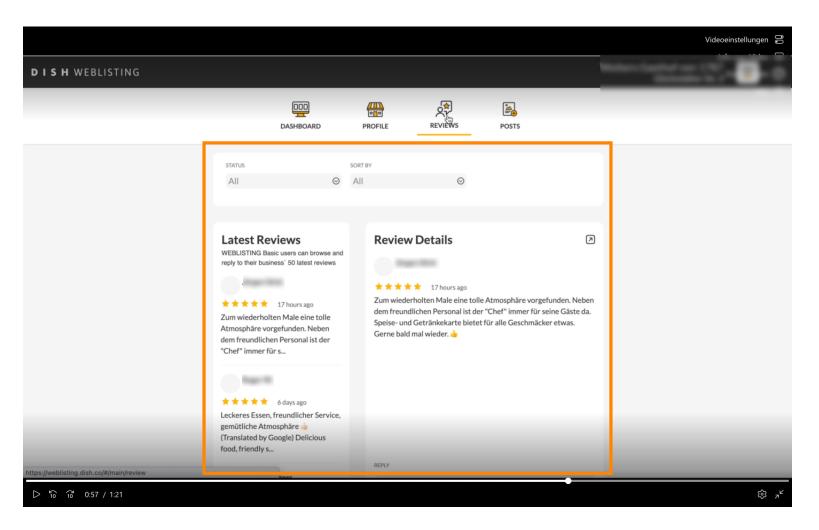

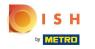

#### Click on a review you want to reply to.

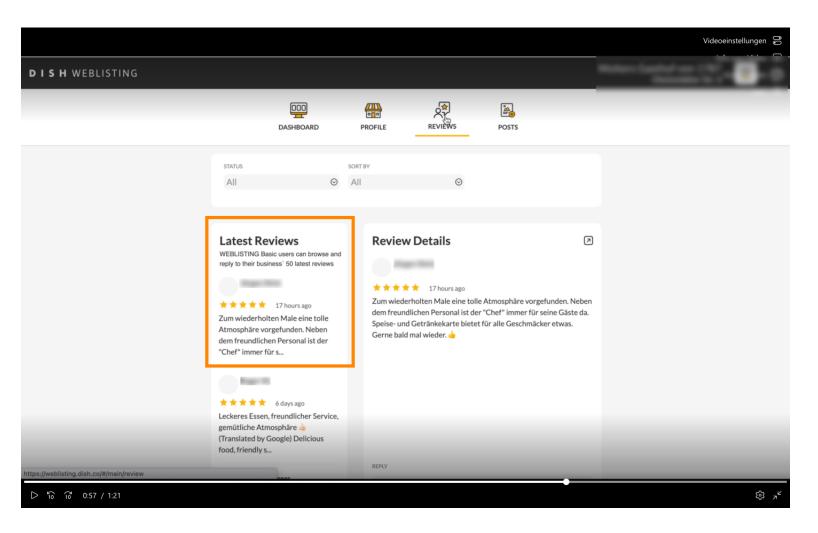

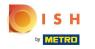

#### Enter your answer in the the textfield.

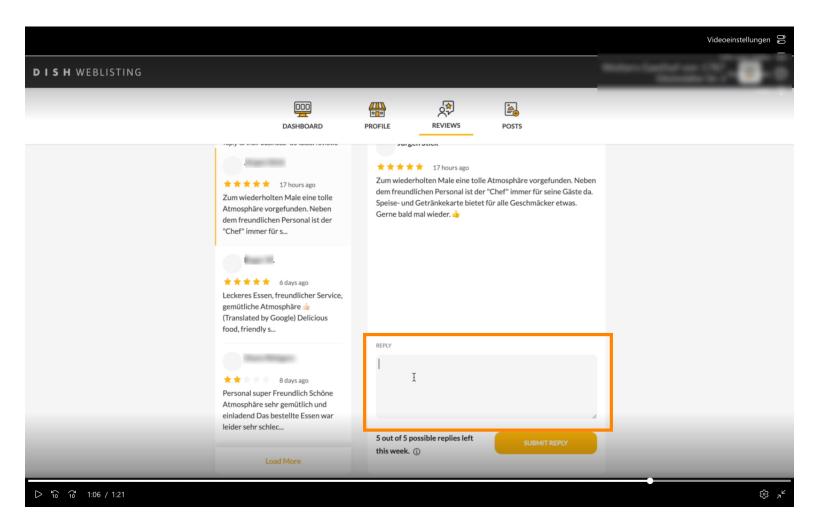

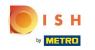

Then click on the button SUBMIT REPLY. How to reply one reviews: <u>https://support.dish.co/l/en/article/sl3svurztw-tutorial-how-to-reply-on-reviews</u>

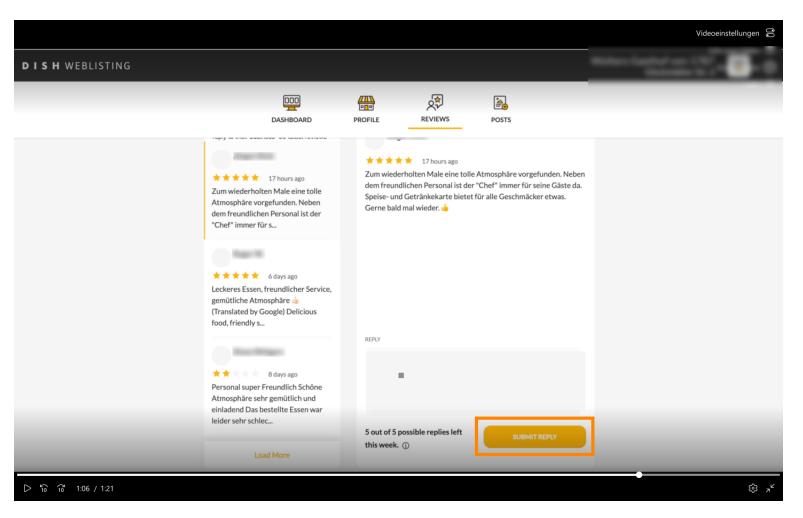

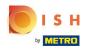

Lastly, make sure to create posts from time to time when you have some news regarding your restaurant! Click on POSTS.

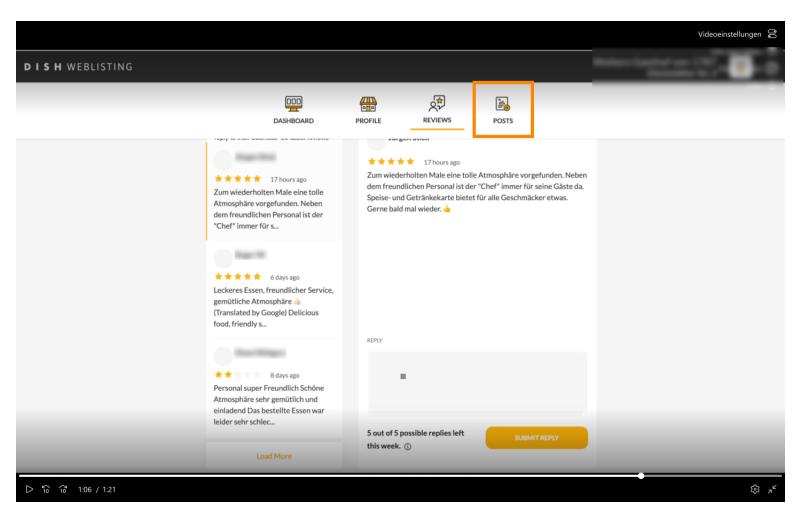

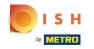

You can for example inform about a happy hour or a new recipe!Make sure to attach nice media as well. How to publish a post: <u>https://support.dish.co/l/en/article/ri8upudzcz-dish-weblisting-how-to-pos</u> <u>t-content</u>

| 🖻 Teilen 🛛 👁 Link kopieren              | $ \underline{\downarrow} $ Herunterladen $\cdots$                                                                                                    | Video - how to make                                                                                    | tmov                                                                              | ①   I< 2/2 ▷    ×                       |
|-----------------------------------------|----------------------------------------------------------------------------------------------------|----------------------------------------------------------------------------------------------------|-----------------------------------------------------------------------------------|-----------------------------------------|
| DISH WEBLISTING                         |                                                                                                    |                                                                                                    |                                                                                   | C · · · · · · · · · · · · · · · · · · · |
|                                         | DOD<br>DASHBOARD                                                                                                    |                                                                                                    | iews posts                                                                        |                                         |
|                                         | Post data in Google         Publish posts on Google to update your potential or existing custor regards to your business. The posts will appear prominently in you Compliment your message with a redirect link to your website or wordelete the content after publishing it.         POST TYPE         News         CONTENT         This is your post content. Keep it simple and with | r listing on Google Search and Google Maps.<br>vith pictures. Try it out: You have full control to upd | Preview  Aate The content will appear here                                        |                                         |
|                                         | ADD A REDIRECT LINK None                                                                                                    |                                                                                                    | Published posts<br>RE-USE PREVIOUS POSTS AS TEMPLATEST<br>NEW CONTENT.            | FOR                                     |
| https://weblisting.dish.co/#/main/posts | REDIRECT LINK<br>Insert the link                                                                                                    |                                                                                                    | Publish<br>Make sure you fill in all required F<br>correctly ahead of publishing. | elds                                    |

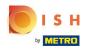

#### () That's it. You're done.

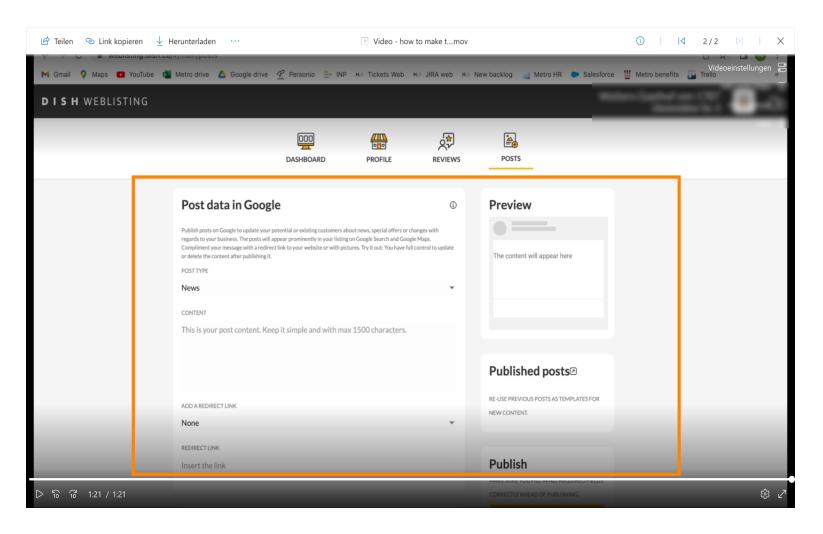

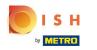

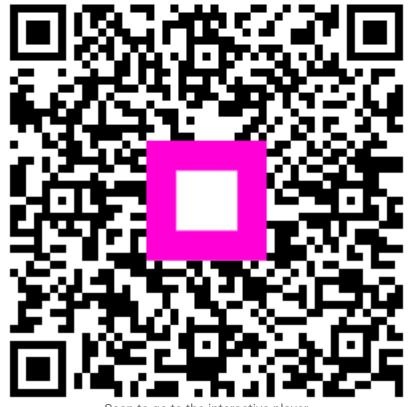

Scan to go to the interactive player